# JOURNAL OF INFORMATION SYSTEMS APPLIED RESEARCH

**Volume 13, Issue. 2** July 2020 ISSN: 1946-1836

In this issue:

- **4. Digital Transformation and Geospatial Analytics** Ileana Abot, Xavier University Thilini Ariyachandra, Xavier University
- **13. Examining Organizational Security Governance (OSG) Objectives: How strategic planning for Security is undertaken at ABC Corporation** Sushma Mishra, Robert Morris University
- **25. An Exploratory Study of the Perceptions of Library Faculty and Patrons on Library Resources**

Kyle Herman, Georgia Southern University Hayden Wimmer, Georgia Southern University Carl Redman Jr., University of San Diego

**33. Developing a GIS Dashboard Tool to Inform Non-Profit Hospitals of Community Health Needs at the Neighborhood Level** Evan Copello, University of North Florida Jason Smith, University of North Florida Anna Mease, Mayo Clinic Karthikeyan Umapathy, University of North Florida Dan Richard, University of North Florida Ann-Marie Knight, Mayo Clinic Monica Albertie, Mayo Clinic Hana Hamadi, University of North Florida Aaron Spaulding, Mayo Clinic Emma Apatu, McMaster University

#### **54. A Longitudinal Study of Google Privacy Policies** Alan Peslak, Penn State University Lisa Kovalchick, California University of Pennsylvania Mauir Conforti, Geisinger Health System

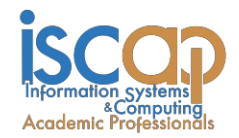

The **Journal of Information Systems Applied Research** (JISAR) is a double-blind peer reviewed academic journal published by ISCAP, Information Systems and Computing Academic Professionals. Publishing frequency is three issues a year. The first date of publication was December 1, 2008.

JISAR is published online (http://jisar.org) in connection with CONISAR, the Conference on Information Systems Applied Research, which is also double-blind peer reviewed. Our sister publication, the Proceedings of CONISAR, features all papers, panels, workshops, and presentations from the conference. [\(http://conisar.org\)](http://conisar.org/)

The journal acceptance review process involves a minimum of three double-blind peer reviews, where both the reviewer is not aware of the identities of the authors and the authors are not aware of the identities of the reviewers. The initial reviews happen before the conference. At that point papers are divided into award papers (top 15%), other journal papers (top 30%), unsettled papers, and non-journal papers. The unsettled papers are subjected to a second round of blind peer review to establish whether they will be accepted to the journal or not. Those papers that are deemed of sufficient quality are accepted for publication in the JISAR journal. Currently the target acceptance rate for the journal is about 40%.

Questions should be addressed to the editor at editor@jisar.org or the publisher at publisher@jisar.org. Special thanks to members of EDSIG who perform the editorial and review processes for JISAR.

#### **2020 Education Special Interest Group (EDSIG) Board of Directors**

Jeffry Babb West Texas A&M President

Jeffrey Cummings **Director** 

Niki Kunene Eastern Connecticut St Univ Treasurer

> Rachida Parks Quinnipiac University Membership

Eric Breimer Siena College Vice President

Univ of NC Wilmington Middle Tennessee State Univ Melinda Korzaan Director

> Li-Jen Lester Sam Houston State University Director

Michael Smith Georgia Institute of Technology Secretary

Leslie J Waguespack Jr. Bentley University Past President

Lisa Kovalchick California Univ of PA Director

> Michelle Louch Carlow University Director

Lee Freeman Univ. of Michigan - Dearborn JISE Editor

Copyright © 2020 by Information Systems and Computing Academic Professionals (ISCAP). Permission to make digital or hard copies of all or part of this journal for personal or classroom use is granted without fee provided that the copies are not made or distributed for profit or commercial use. All copies must bear this notice and full citation. Permission from the Editor is required to post to servers, redistribute to lists, or utilize in a for-profit or commercial use. Permission requests should be sent to Scott Hunsinger, Editor, editor@jisar.org.

## **JOURNAL OF** Information Systems Applied research

### Editors

**Scott Hunsinger** Senior Editor Appalachian State University

**Thomas Janicki** Publisher University of North Carolina Wilmington

### 2020 JISAR Editorial Board

Wendy Ceccucci Quinnipiac University

Ulku Clark University of North Carolina Wilmington

Christopher Davis Univ of South Florida, St. Petersburg

Gerald DeHondt Ball State University

Ed Hassler Appalachian State University

Muhammed Miah Tennessee State University James Pomykalski Susquehanna University

Christopher Taylor Appalachian State University

Karthikeyan Umapathy University of North Florida

Peter Wu Robert Morris University

Jason Xiong Appalachian State University

## Developing a GIS Dashboard Tool to Inform Non-Profit Hospitals of Community Health Needs at the Neighborhood Level

Evan Copello n00692543@unf.edu

Jason Smith smalls257@outlook.com

Anna Mease Mease.Anna@mayo.edu

Karthikeyan Umapathy $\star$ <sup>(C)</sup> k.umapathy@unf.edu

> Dan Richard\* drichard@unf.edu

Ann-Marie Knight Knight.AnnMarie@mayo.edu

Monica Albertie Albertie.Monica@mayo.edu

> Hana Hamadi n00968253@unf.edu

Aaron Spaulding Spaulding.Aaron@mayo.edu

> Emma Apatu apatue@mcmaster.ca

University of North Florida, Jacksonville, FL – 32224, USA Mayo Clinic, Jacksonville, FL – 32224, USA McMaster University, Hamilton, ON – L8S4L8, Canada (C) – Corresponding Author

### **Abstract**

The objective of this paper is to describe the methods used to develop geographic information systems (GIS) dashboard tool and explain how it can assist nonprofit hospitals to identify priority neighborhoods. Multiple data sources from the 500 Cities Project databases were analyzed, and two online dashboards were created. The first dashboard is a hospital-specific composite dashboard, and the second is a comparison dashboard of health outcomes identified by both the hospital and the county's community health needs assessment focused on neighborhood-level disparities. Hospitalspecific health outcomes were Stroke, Diabetes, and Coronary Heart Disease. County-specific health outcomes were Obesity, Dental, and Mental Health. All of the six health outcomes were standardized, rescaled, and weighted within the final composite score. Tableau was used for developing the dashboards and geographically mapping the analyzed data. The maps were developed specifically for a large hospital in Florida; however, this methodology can be utilized by other hospitals across the US. City-specific data is essential to ensure the accuracy of community health needs. The development of an interactive, comprehensive map using Tableau is a useful tool for visualizing target neighborhoods for community health outreach. The integration of community needs assessment findings into the development of composite scores allows hospitals in the US to use this tool to inform community health outreach strategy adequately.

**Keywords:** GIS, Dashboards, Data Science, Decision-Making, Health Outcomes, Community Health.

#### **1. INTRODUCTION**

In 2011, nonprofit hospitals saved approximately \$24.6 billion due to tax exemptions (Rosenbaum, Kindig, Bao, Byrnes, & Colin O'Laughlin, 2015). To regulate the use of this money and to justify the continued usage of tax-exempt status, the 2010 Patient Protection and Affordable Care Act (ACA) implemented stricter criteria for nonprofit hospitals to demonstrate community benefits. Nonprofit hospitals must not only conduct a Community Health Needs Assessment (CHNA) every three years but also provide evidence that they are addressing these needs within the target community (IRS, 2013). As a result, hospitals must gather data and develop strategies that can address community health outcomes (IRS, 2013). As such, this study describes the process by which a hospital can articulate and depict neighborhood-level health needs to allow hospitals to meet the needs of the communities they serve.

Studies that report on nonprofit hospitals progress in meeting federal CHNA requirements are substantially lacking in the literature. However, one recent national cross-sectional study attempted to address this gap by examining the progress of tax-exempt hospitals across the US in meeting four CHNA implementation activities: "strategy formulation to address identified needs, participation in the development of community-wide plans, planning for the provision of community benefits, and budget development to address identified needs." The authors found that only a minority, n= 574 (36%) of hospitals met all four actions (Cramer, Singh, Flaherty, & Young, 2017). This staggering finding indicates that there are many barriers associated with CHNA activities.

ACA legislation requires that hospitals collaborate with local health professionals and organizations (Pennel, Burdine, Prochaska, & McLeroy, 2017). While the collaborative activities in and of themselves may not pose a barrier, the areas in which hospital administrators should pursue and spend limited hospital resources are not always clear. Conducting a needs assessment, and defining population needs requires both quantitative and qualitative data at various population levels. However, while state, city, and county data sources are often available, neighborhood-level data are often lacking or unavailable altogether. While there is currently one data-driven tool available to hospitals to use (Community Commons) (Chow, Jaffee, & Snowden, 2003), the tool doesn't allow hospitals a macro -view of local health outcomes based on CHNA and hospital identified health needs. The usage of localized data can guide the CHNA and ultimately inform hospital-sponsored outreach in a more targeted way that better meets community needs and is a better utilization of hospital resources.

In this paper, we describe two geographic information systems (GIS) dashboards developed to assist a large hospital in the State of Florida in viewing health outcomes of different neighborhoods in Duval County. The nonprofit hospital intends to use the GIS dashboards to select communities to implement its WellnessRx program created in response to CHNA needs.

#### **2. DESIGN SCIENCE RESEARCH METHODOLOGY**

Design science is a problem-solving paradigm involving the creation, analysis, and evaluation of artifacts designed as a solution to real-world problems. Design science research (DSR) methodology can be effective when creating an innovative information-based artifact strategically and holistically. The study reported in this paper uses design science research methodology to govern the design, development, and evaluation of the GIS dashboard.

We describe our adoption of the design science research methodology following the framework described in Peffers et al. (2007).

#### **Problem Identification**

A fundamental guideline for practicing design science research is the creation of an artifact that addresses an important and unresolved real-world problem (Hevner, March, Park, & Ram, 2004). In this paper, we address the problem of selecting a neighborhood to implement public health initiatives using a datadriven approach as opposed to gut-driven decisions. Section 3 discusses the problem identification step of the DSR methodology.

#### **Define the Objectives of a Solution**

The objective of this study is to develop a GIS Dashboard that addresses the identified wicked problem. The goals of the artifact are discussed in section 3. An important aspect of defining the objectives of a solution is identifying key ingredients that are needed to design the artifact. In regards to our study, those key ingredients are the relevant data sources. We worked along with the stakeholders to identify data sources pertinent to develop the GIS dashboard, as discussed in section 4.

#### **Design & Development**

Creation of an innovative artifact is central to the DSR outcome. Hevner et al. (2004) have described several forms a DSR artifact can take. In this study, we developed composite scoring methods to assign community health indicators to neighborhoods to assist with the decisionmaking process. We implemented the composite scoring methods along with other relevant information in a GIS dashboard tool. The dashboard tool was developed in five iterations with each iteration being a two weeks sprint. Section 5 discusses the composite scoring methods, and section 6 provides an overview of the GIS dashboard. GIS dashboard can be accessed from the URL: <http://bit.ly/17fldssgmayotableau>

#### **Demonstration**

Demonstrating how to the use of the artifact to solve the identified problem is an essential step of the DSR process. Demonstration steps help in ensuring the stakeholders have required resources to solve the problem using the designed artifacts. In regards to this study, we demonstrated the artifacts to the stakeholders during the three-month development period. We also created a YouTube video to show how to use the GIS dashboard to select a neighborhood based on community health indicators. The demonstration video can be accessed from [https://www.youtube.com/watch?v=clIBj9jCQ6](https://www.youtube.com/watch?v=clIBj9jCQ6w) [w.](https://www.youtube.com/watch?v=clIBj9jCQ6w)

#### **Evaluation**

Assessing the utility of the artifact in regards to solving the problem is a required activity of DSR methodology. Hevner et al. (2004) have described multiple forms of evaluating DSR artifacts. In this paper, we performed a summative and interpretive form of evaluation. We used software walkthrough technique to illustrate the utility of the GIS dashboard to the stakeholders as well as identify anomalies and defects with the dashboard product. Results of the walkthrough are discussed in section 6.

#### **Communication**

Disseminating the importance of the problem and innovativeness of the solution to an appropriate audience is the final set of actions of a design science research. We have presented the problem and GIS dashboard in the open to the public forum to the stakeholder and community at large in the northeast Florida region. Publication of this paper is a valid form of diffusing the resulting knowledge gained from this study.

#### **3. DECISION-MAKING SUPPORT NEED**

Mayo Clinic in Florida is a non-profit hospital that served over 1.3 million people. In response to their 2016 CHNA, Mayo Clinic Florida launched Wellness Rx in collaboration with New Town Success Zone (NTSZ), a grassroots community neighborhood initiative focused on connecting families with available community resources within the New Town community in Jacksonville, FL. Wellness Rx is a community-led wellness program designed to empower and educate New Town residents with information to improve their overall health. Through civic participation, the NTSZ has created a model of engagement that encourages self-responsibility, accountability, and community-driven action around health and wellness priorities.

Mayo Clinic wanted to expand the Wellness Rx program to other community neighborhoods. However, the identification of the target area posed limitations because there was no health outcomes data available that could help identify a community based upon neighborhood geography. Thus, Mayo Clinic did not have any reliable means to make decisions on which neighborhoods to implement Wellness Rx programs. Therefore, Mayo Clinic formed a partnership with The Florida Data Science for Social Good (FL-DSSG) program to develop a data tool to address this need.

The Florida DSSG [\(https://dssg.unf.edu/\)](https://dssg.unf.edu/) program was founded in 2017 and was created to provide students at the University of North Florida with hands-on opportunities to develop data-driven solutions for local public sector organizations, including nonprofits and government agencies. The FL-DSSG offers a summer internship that recruits students from diverse disciplines to work alongside community partners on social good projects that blend data science and technology design.

The overall goal of the Wellness Rx and DSSG project was to create a Geographic Information Systems (GIS) based dashboard tool to visually represent health outcomes data at a neighborhood level which could then be used to identify and evaluate other neighborhoods for future interventions. Given that few repositories provide hospital administrators ability to develop data maps of community health needs, this paper focuses on describing the resultant GIS dashboard utilized at Mayo Clinic Jacksonville to help identify community needs at the neighborhood level.

#### **4. DASHBOARD DATA SOURCES**

Data for this study was obtained from multiple sources. First, we used the 500 Cities Project databases developed by the Centers for Disease Control and Prevention (CDC) and the Robert Wood Johnson Foundation (CDC-500Cities, 2016). The 500 Cities Project data recorded health outcomes in 500 cities around the United States at the Census Tract level, for the year 2014. The City of Jacksonville was one of the 500 cities that participated in the project. However, only 164 out of the total 173 census tracts for Duval County were available. The absent census tracts include tracts 139.02, 139.05, 140.01, 140.02, 141.01, 141.02, 142.02, 142.03, and 142.04. The data is opensource, but was prepared and provided to the research team by the Florida Department of Health in Duval County. The 500 Cities project provided 28 variables within three broad categories (see Appendix A), each consisting of multiple variables (k), namely: Health Outcomes  $(k = 13)$ , Prevention Measures  $(k = 10)$ , and Unhealthy Behaviors ( $k = 5$ ).

Second, to build the maps, we used data from:

- The University of Florida GeoPlan Center supplied Brownfield maps, as well as community service centers.
- The Florida Department of Environmental Protection: yielded additional Brownfield maps.
- City of Jacksonville Property Appraiser: added average housing values by census tract.
- Zillow: provided neighborhood-name correlates for census tracts.
- American Community Survey (ACS): census demographics (education level, household income, and ethnicity)
- Behavioral Risk Factor Surveillance System (BRFSS): health indicators (binge-drinking, asthma, and smoking rates).

The resultant maps were built using geographical data layered into Tableau. Google Code™ Application Programming Interfaces (APIs) provided the base map of the city as well as an interactive Google Street View™ that allows the user to pick a census track and virtually travel around the area.

#### **5. COMMUNITY HEALTH INDICATOR COMPOSITE SCORES**

In this study, we developed two community health indicators using composite scoring mechanism. We used a total of 6 health variables to create two composite scores. First, the Wellness Rx program identified three variables of interest, Stroke, Diabetes, and Coronary Heart Disease. These three primary community health variables served as the foundation for a "Mayo Composite" to identify the health of the community. Second, the Community Health Needs Assessment (CHNA) for Duval County identified three other variables as "Targeted Negative Health Outcomes": Obesity, Poor Mental Health, and No Dental Visit in the Past Year. These variables were added to

the Mayo Composite measures to create an overall "CHNA Composite."

To create composite scores, standardization, rescaling, and weighting was necessary. Our first step to compare data was to standardize each outcome. Standardization was done to allow for comparison between the different health outcomes. This process allowed us to combine different outcomes into a single index or composite score. We converted each of the health variables into standardized values (zscores). We then rescaled the values on a scale of 0-10 to allow easy comparison across variables and neighborhoods using the formula listed in Equation 1.

Rescaled Value  $=(X1-MIN([a,b]))/(MAX([a,b])$ - $MIN([a,b]))*(11-1)$ 

#### **Equation 1. Rescaling Formula for All Variables**

"X1" represents the value to be rescaled in the original metric and [a,b] represents the total range of the data whereby  $X1 \mid a \leq x \leq b$ . The "(11-1)" portion of the equation set the largest scale value as 10. The automatic low-end of the rescale will always be "0" with this formula. After the variables were standardized and rescaled, they were combined to create the Mayo composite and the CHNA composite. These composite scores were used to gain an overview view perspective of a group of relevant health disparities, presented by Census Tract.

Initially, there were five separate composites, but after running a Pearson Correlation (r) analysis in SPSS 24, we opted to keep only two of them, as they all were highly correlated to each other ( $r > .800$ ,  $p < .001$ ). The decision was made to keep composites that would be useful for Mayo Clinic and their partnering organizations.

The last step was to weight the composites. Combining the outcomes would create equally weighted composites. For the Mayo Composite, the three health outcomes would have 33.3% weight in the composite, making them equal. To highlight the community's needs, we wanted to present the three other variables within the CHNA Composite properly. To do this, we ran a Pearson Correlation between Stroke, Coronary Heart Disease, Diabetes, Obesity, Dental, and Poor Mental Health, with the Mayo Composite. Table 1 shows the weightages used for the CHNA Composite.

These weights are then inserted into the composite formulas to reflect the data. Equation 2 shows the formula used for calculating the weighted composite scores. These were the final composites that were used to display community health indicators for the selected neighborhood in the Tableau dashboards.

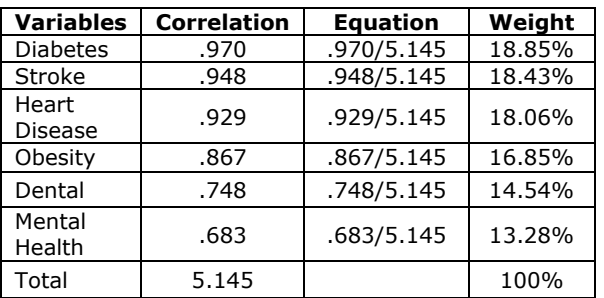

#### **Table 1. CHNA Weighting Methodology**

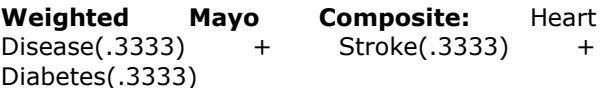

**Weighted CHNA Composite:** Diabetes(.1885) + Stroke(.1843) + Heart Disease(.1806) + Obesity(.1685) + Dental(.1454) + Poor Mental Health(.1328)

#### **Equation 2. Weighted Composite Scores**

#### **6. GIS DASHBOARD**

Several programs were used for data analyses to build the actual repository of information contained in the dashboard. All of the data was stored and maintained in Microsoft Excel. For statistical data analyses, we used the Statistical Package for Social Sciences, version 24 (IBM, 2016), and to display the results in series of maps geographically, we used Tableau 10 (Tableau, 2018).

The completed GIS tool has two dashboards (Appendix B), the first a composite and the second a comparison. To distinguish between health outcome severity, shading is used in both dashboards with darker shading representing higher composite scores or worse health outcomes. Each dashboard contains different additional features. In the composite dashboard, health outcomes can be viewed individually or combined. The dashboards were successful at providing visual data regarding the specific health outcomes that were most prevalent in each census tract. There is also a street view feature providing a virtual walk-through of a census tract. Census demographics (education level, household income, and ethnicity) and health indicators (binge-drinking, asthma,

smoking rates, etc.) are listed to the right of the composite map. The GIS tool aims to help nonprofit hospitals identify information regarding a particular health indicator at the census tract level.

GIS dashboards offer an interactive feature whereby, if the mouse is placed over an area, census tract number, neighborhood name and numeric representation of composite score are displayed. Lastly, community resources available within each health tract are provided. The comparison dashboard allows you to select multiple census tracts at once and compare them by shaded color, composite, and outcome scores. Along with the selected comparison, a summary table will be produced, providing a comparison of the highest negative health outcomes. Screenshots of the final tableau dashboard tool can be found in Appendix B.

#### **7. WALKTHROUGH OF THE GIS DASHBOARD**

A walkthrough is an informal software inspection method used for evaluating as well as educating a software product to an audience. Software inspection methods, including walkthrough, are described in the IEEE 1028-2008 - Standard for Software Reviews and Audits (IEEE-1028, 2008). Following the walkthrough purposes described in the IEEE 1028-2008 standard, we used walkthrough technique to evaluate conformance to stakeholder expectations and evaluate the usability of the dashboard.

Walkthrough technique adopts a step-by-step narrative use of the artifact (Light, Burgess, & Duguay, 2018). Walkthroughs reveal the user engagement process with the artifact to the intended goals. User walkthroughs can help designers identify users' departure from intended procedures or engagement process (Light et al., 2018). Tweaking the user interface and potentially functional design in response to identified user engagement departures can help in improving the user experience of the artifact.

To facilitate the walkthrough procedures, we demonstrated both composite and comparison dashboards to key stakeholders from Mayo Clinic.

The step-by-step illustrated use of the dashboards is shown in Appendix B. In this section; we discuss the results of the walkthrough.

After the walkthrough demonstrations, stakeholders stated that both dashboards conform with their need of viewing health outcomes for neighborhoods and selecting neighborhoods to implement Wellness Rx program. During the demonstration, stakeholders used the dashboard for a variety of scenarios, and outcome & composite index options. Stakeholders identified that data for two neighborhoods did not fit with their knowledge of the community. When we investigated the dataset, discovered an issue with the merging process. We rectified the error, and rerun the merging process, and subsequently, the dashboard data source was updated. Some stakeholders stated the dashboard did not work in the Internet Explorer and Edge browsers. Since the dashboard utilizes Google Maps and other related tools; we recommended stakeholders to use Chrome and Firefox browsers.

#### **8. DISCUSSION**

Many tax-exempt hospitals are faced with the perennial issue of determining how to develop a CHNA implementation strategy that aligns with priority community health needs. The complexity of deciding where to begin, what stakeholders to engage, and what data to use can stymie the process. However, localized data represented visually via a GIS dashboard tool can maximize nonprofit hospitals investment in community benefit through a targeted approach (Newbold, 2018). In this paper, we described how Mayo Clinic Jacksonville, partnered with FL-DSSG supported by the University of North Florida, developed an online data dashboard that aids hospital administers' decision-making in the CHNA pre-planning process. Hospitals around the nation can use a similar tool as a means to start conversations with their CHNA implementation teams and to analyze health disparities at the neighborhood level.

There are some limitations to the GIS dashboard. For instance, the 500 cities data is not available each year; therefore, the dashboard only serves as a snapshot of a particular point in time. To assess the success of any interventions, it is suggested that there be a pre and post-test given to program participants in each census tract. The data cannot be relied on to show change over time. The dashboard primarily relies on 500 cities data from 2014. It can be argued that trends have already changed prior to interventions. Despite these challenges, we were able to develop a GIS dashboard that provides neighborhood-level community health data that was otherwise not readily.

#### **Practical Implications**

The GIS dashboard described in this paper provides a more localized understanding of Jacksonville neighborhoods and details current health outcomes and resources. Knowing which resources are available within a census tract helps health workers know what support they may have within an area and what they need to focus on developing. When identifying where to take health programs, this data tool provides a faster approach to identifying target communities and is based solely on health data. Basing decisions on health data alone removes a lot of the subjectivity humans bring to decisionmaking. This can enable nonprofit hospitals to coordinate efforts to improve population health. This dashboard can be updated with new census data each year, providing consistency in available health data and the opportunity to track progress within an area. It allows hospitals to evaluate the impact of their community outreach efforts.

The tool proved to be useful for Mayo Clinic Wellness Rx program, and overall fills a void for available neighborhood-level data in the Jacksonville area. This tool is publicly available and may be used by other non-profit hospitals and health organizations in the Jacksonville area. Additionally, the methodology is provided so that other health organizations and hospitals across the U.S. can replicate this dashboard for their city.

In conclusion, this paper addresses one of the CHNA needs of hospitals in the U.S. by developing a GIS dashboard containing community health outcomes and capability to filter neighborhoods based on composite scores of the health variables. We developed the dashboard following the design science research methodology. In the paper, we describe the composite scoring method included within the dashboard. We use walkthrough technique to confirm that the dashboard meets the expectations of the stakeholders. Results of the walkthrough reveal some issues which were addressed to satisfactorily meets all of the stated needs of the stakeholder.

#### **9. ACKNOWLEDGMENTS**

Research work described in the paper was supported by the Nonprofit Center for Northeast Florida.

#### **10. REFERENCES**

CDC-500Cities. (2016). 500 cities project: Local data for better health | home page | CDC.

Retrieved **from** <https://www.cdc.gov/500cities/index.htm>

- Chow, J. C., Jaffee, K., & Snowden, L. (2003). Racial/ethnic disparities in the use of mental health services in poverty areas. American Journal of Public Health, 93(5), 792-797. 10.2105/AJPH.93.5.792
- Cramer, G. R., Singh, S. R., Flaherty, S., & Young, G. J. (2017). The progress of US hospitals in addressing community health needs. American Journal of Public Health, 107(2), 255-261. 10.2105/AJPH.2016.303570
- Hevner, A. R., March, S. T., Park, J., & Ram, S. (2004). Design science in information systems research. MIS Quarterly, 28(1), 75-105. 10.2307/25148625
- IBM. (2016). SPSS software. Armonk, NY: IBM.IEEE-1028. (2008). IEEE 1028-2008 - IEEE standard for software reviews and audits. Retrieved from [https://standards.ieee.org/standard/1028-](https://standards.ieee.org/standard/1028-2008.html) [2008.html](https://standards.ieee.org/standard/1028-2008.html)
- IRS. (2013). Community health needs assessments for charitable hospital. Retrieved from [https://www.govinfo.gov/content/pkg/FR-](https://www.govinfo.gov/content/pkg/FR-2013-04-05/pdf/2013-07959.pdf)[2013-04-05/pdf/2013-07959.pdf](https://www.govinfo.gov/content/pkg/FR-2013-04-05/pdf/2013-07959.pdf)
- Light, B., Burgess, J., & Duguay, S. (2018). The walkthrough method: An approach to the study of apps. New Media & Society, 20(3), 881-900. 10.1177/1461444816675438
- Newbold, P. A. (2018). Developing data to support effective coordination of nonprofit hospital community benefit investments. Journal of Healthcare Management, 63(4), 281–282. 10.1097/JHM-D-18-00108
- Peffers, K., Tuunanen, T., Rothenberger, M. A., & Chatterjee, S. (2007). A design science research methodology for information systems research. Journal of Management Information Systems, 24(3), 45-77. 10.2753/MIS0742-1222240302
- Pennel, C. L., Burdine, J. N., Prochaska, J. D., & McLeroy, K. R. (2017). Common and critical components among community health assessment and community health improvement planning models. Journal of Public Health Management and Practice, 23, S21. 10.1097/PHH.0000000000000588
- Rosenbaum, S., Kindig, D. A., Bao, J., Byrnes, M. K., & Colin O'Laughlin. (2015). The value of the nonprofit hospital tax exemption was \$24.6 Billion in 2011. Health Affairs, 34(7), 1225-1233. 10.1377/hlthaff.2014.1424
- Tableau. (2018). Tableau desktop. Seattle, WA, USA: Tableau. Retrieved from <https://www.tableau.com/products/desktop>

### **Appendix A**

Below table provides a listing of the 500 Cities project measures obtained from the Behavioral Risk Factor Surveillance System (BRFSS).

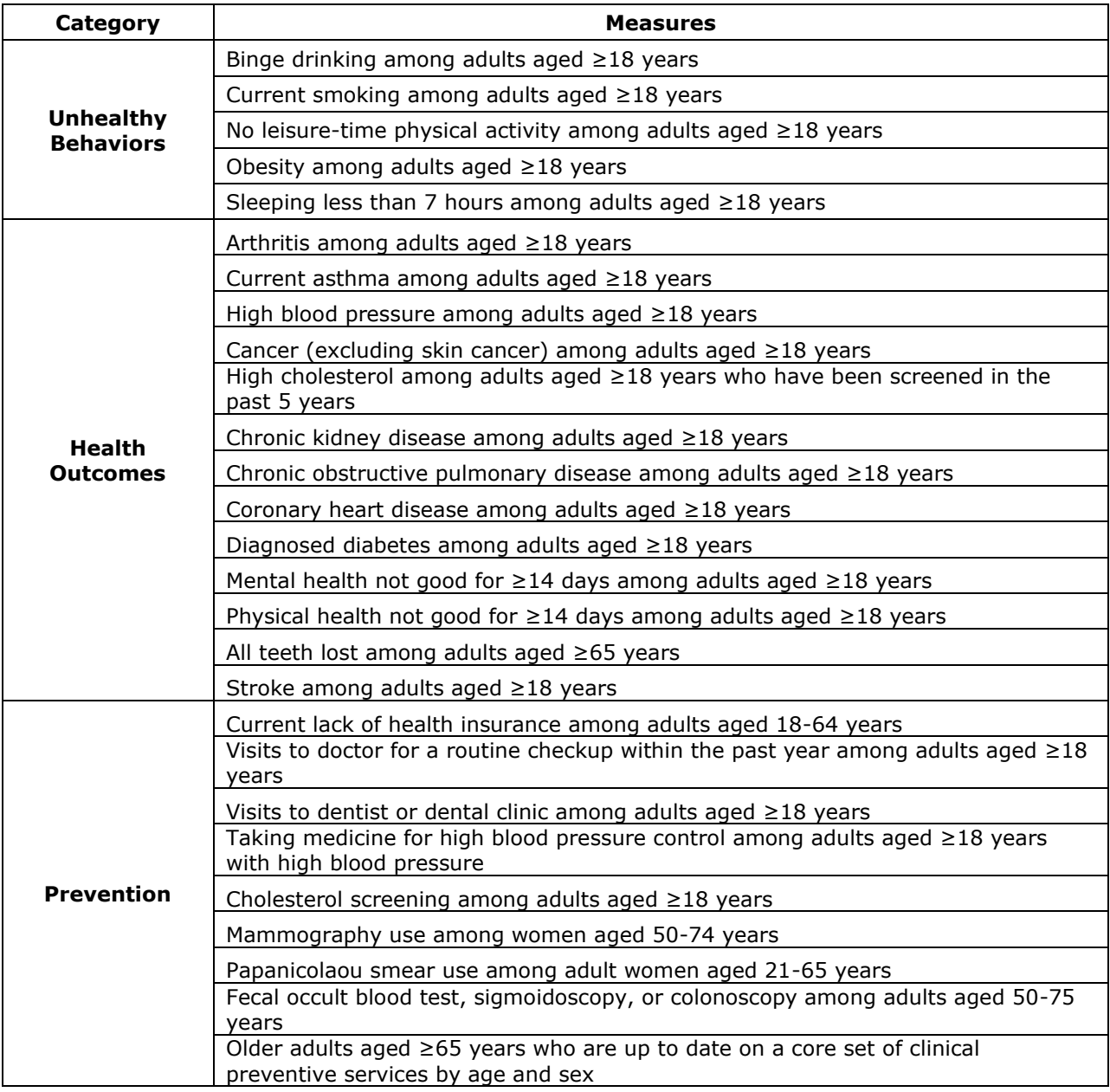

#### **Table 2. Variables from the 500 Cities Project**

### **Appendix B**

#### **WALKTHROUGH OF COMPOSITE DASHBOARD**

User task: Browse and select a neighborhood based on composite and health indicator interests.

#### **Step 1: Open the Composite Dashboard in the Browser**

\* < Composite Dashboard | Comparison Dashboard | Composite & Outcomes Map | Composite Rating | Indicator Rating | Census Tract Outcomes Summ... | Census Demographics | Census Indicators | Commu >

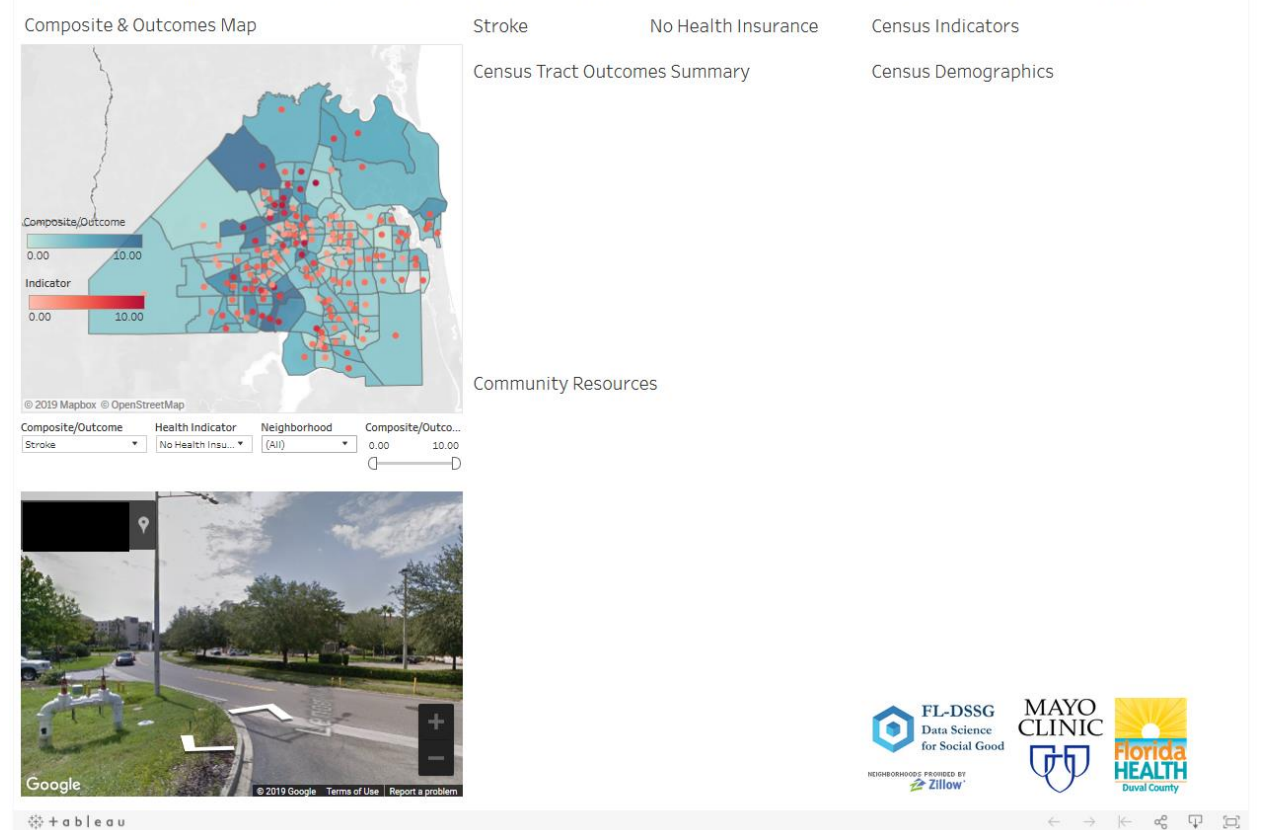

**Figure 1. Composite Dashboard Landing Screen**

Users can access the composite dashboard by visiting the URL,<http://bit.ly/17fldssgmayotableau> in the browser. We recommend users to use Firefox version 60 or above or Chrome version 60 or above browsers. Upon visiting the URL, the composite dashboard will be loaded. The left top portion of the composite dashboard shows a map of neighborhoods in the Duval county with options to select composite indexes, health indicators, neighborhood, and composite score ranges. Bottom left portion displays the Google street view of a selected neighborhood. Right top portion displays community health data available for the selected neighborhood, while bottom right portion displays community resources available for the selected neighborhood. Figure 1 shows the landing screen for the composite dashboard.

#### **Step 2: Adjusting Composite and Outcome Options**

Below the Composite & Outcomes Map in the top left section of the dashboard, users have options to select a composite index, a health indicator, a neighborhood, or a composite/outcome filter range of interest. Suggested sequence of actions is selecting a composite index, then a health indicator, and then the range for the composite filter. Figure 2 shows composite & outcomes map when Mayo Composite index is selected, figure 3 shows the map when families with children below the poverty

level are selected as the health indicator, and figure 4 shows the map when the composite score range is filtered between 7 and 10. Figure 5 shows the composite dashboard for the above-specified selections. Figure 6 shows the composite dashboard for CHNA index as the composite index, no health insurance as a health indicator, and 7 and 10 as the composite filter values. After selecting a neighborhood, users can browse and view census indicators, health summary data for the census tract selected neighborhood resides, census demographics, and listing of community resources. Thus, the composite dashboard can be used for selecting and viewing data available for a neighborhood.

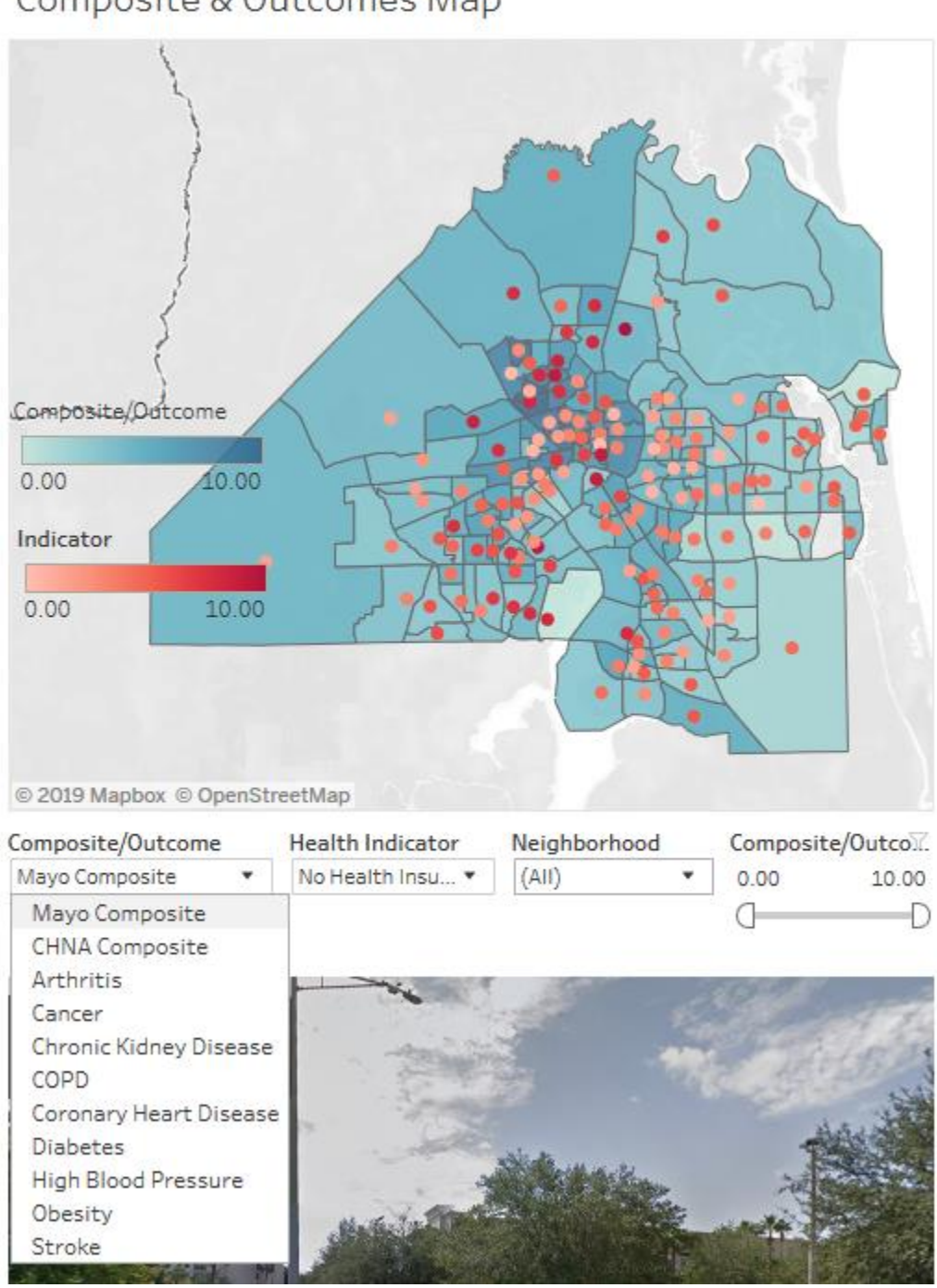

**Figure 2: Composite & Outcome Index Options**

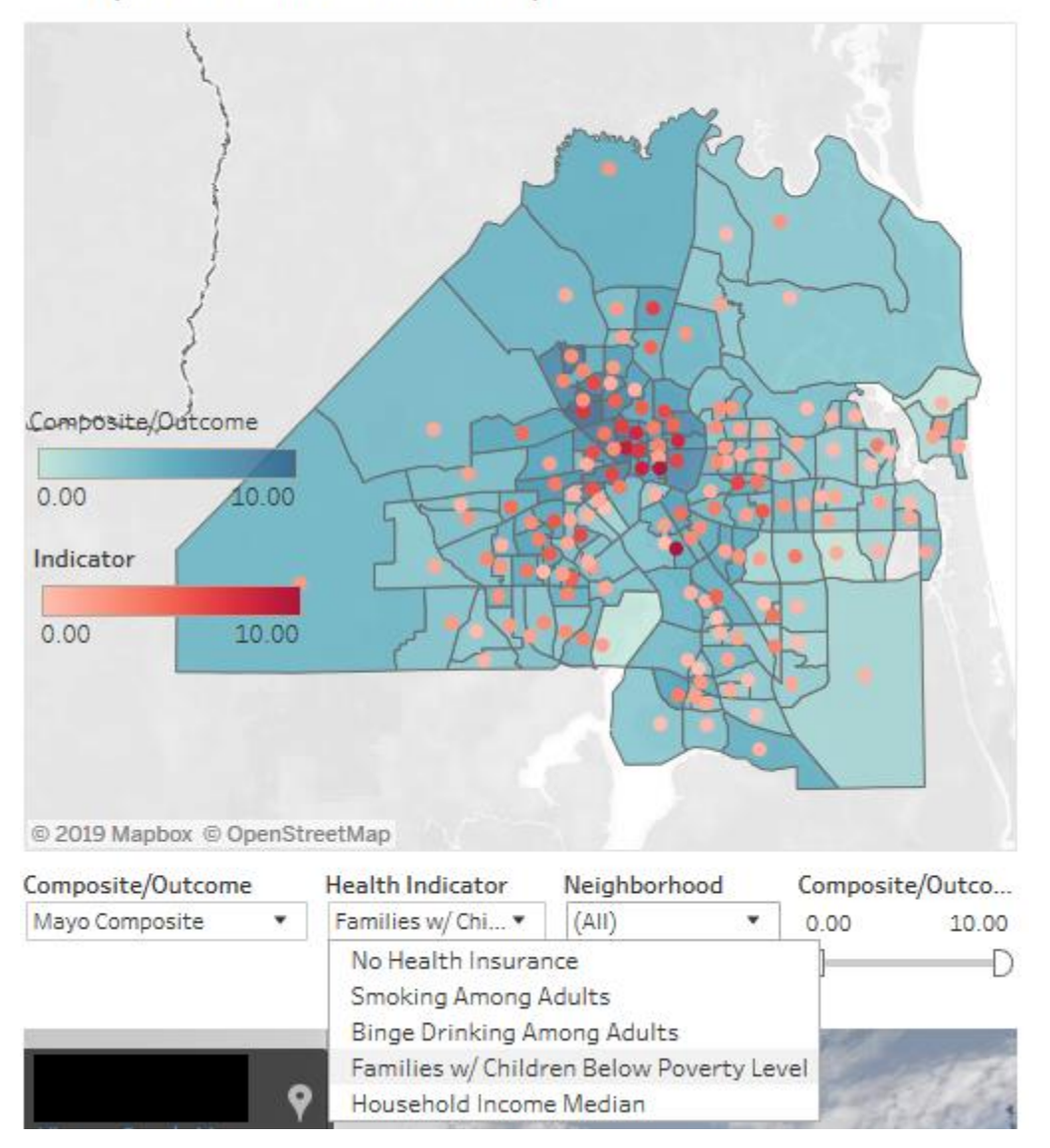

**Figure 3: Health Indicator Options**

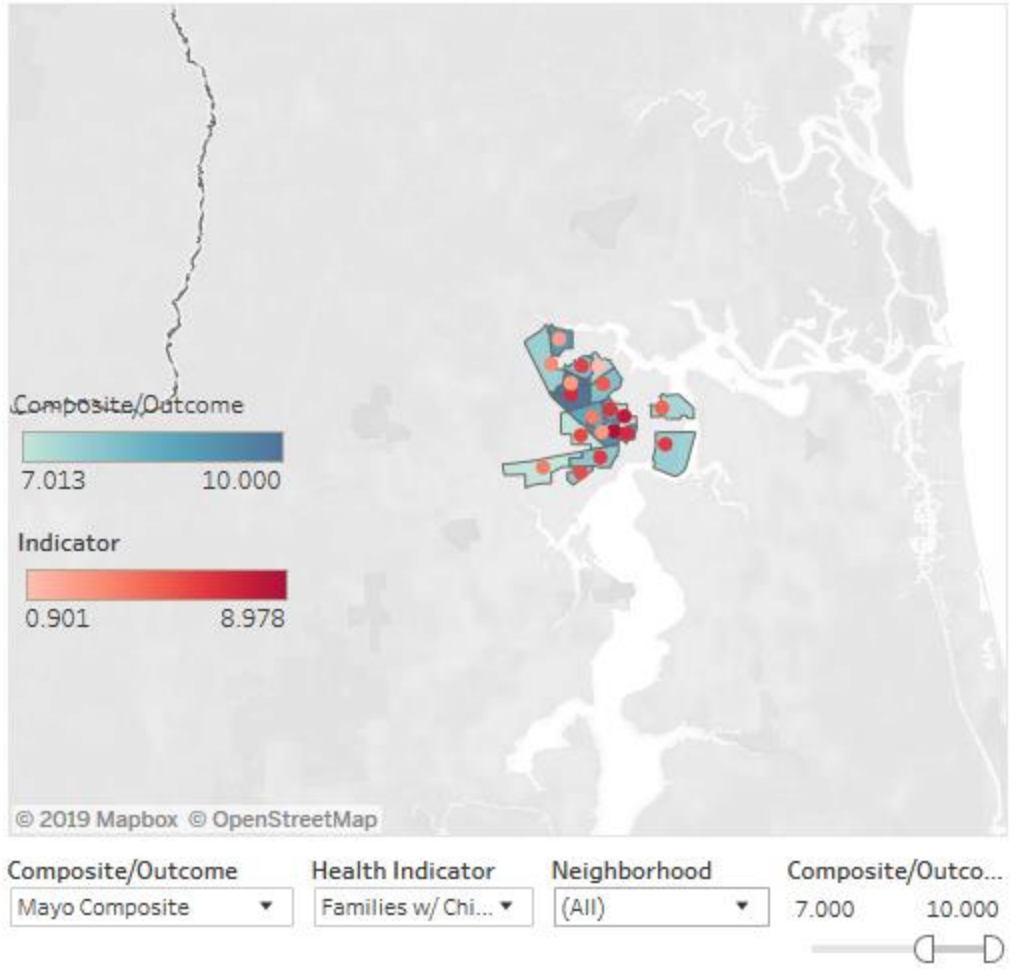

**Figure 4: Composite & Outcome Filter**

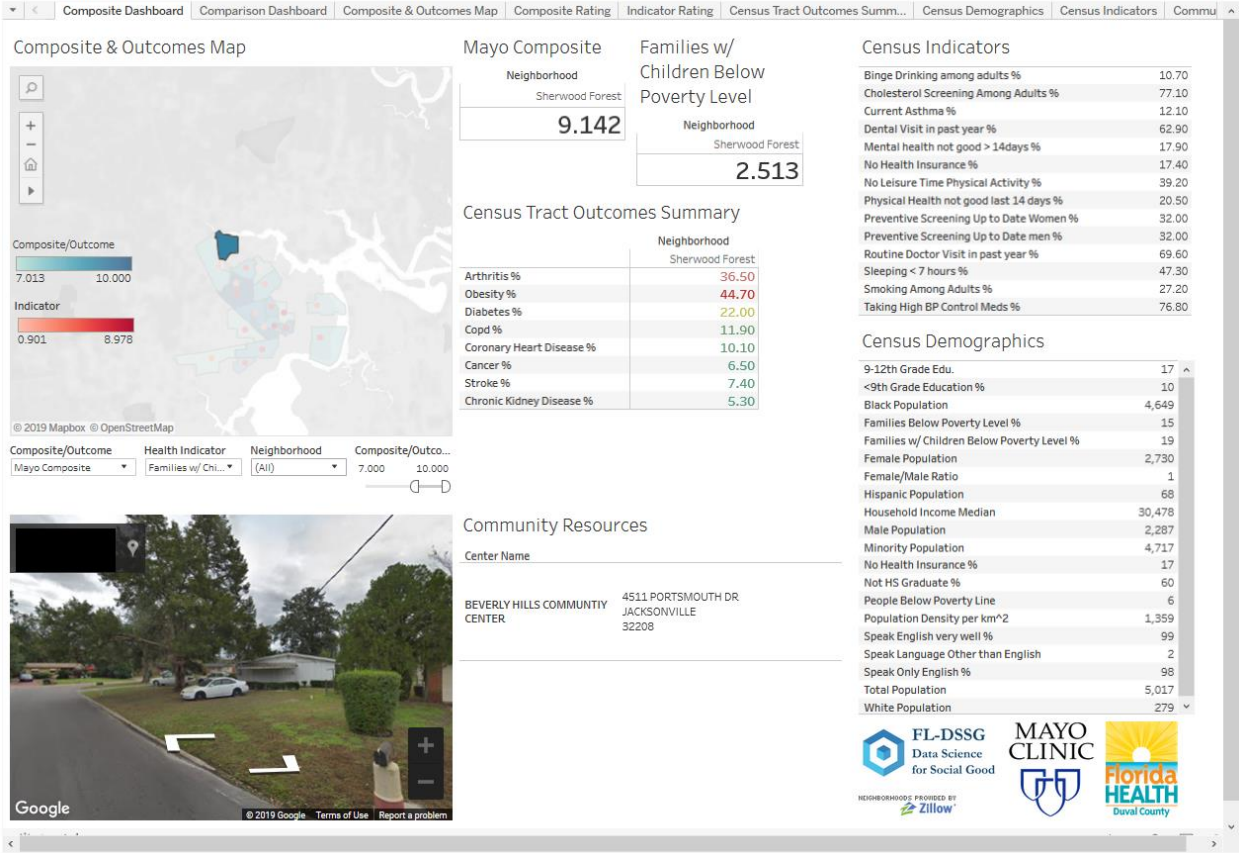

#### **Figure 5. Composite Dashboard with Community Health Data and Resources available for a Selected Neighborhood based on Mayo Composite Index**

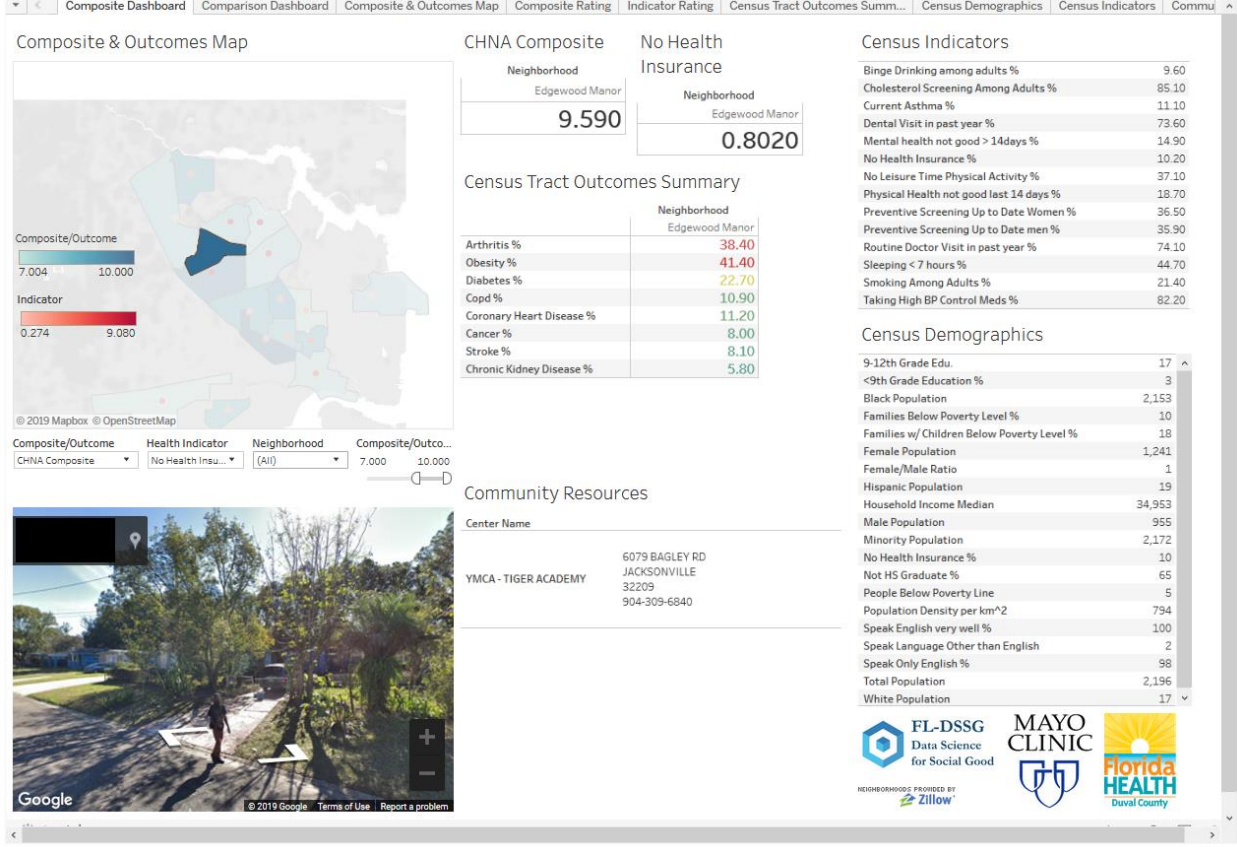

#### **Figure 6. Composite Dashboard with Community Health Data and Resources available for a Selected Neighborhood based on CHNA Composite Index**

#### **WALKTHROUGH OF COMPARISON DASHBOARD**

User task: Browse and select two or more neighborhoods for comparing based on the community health outcomes

#### **Step 1: Open the Comparison Dashboard in the Browser**

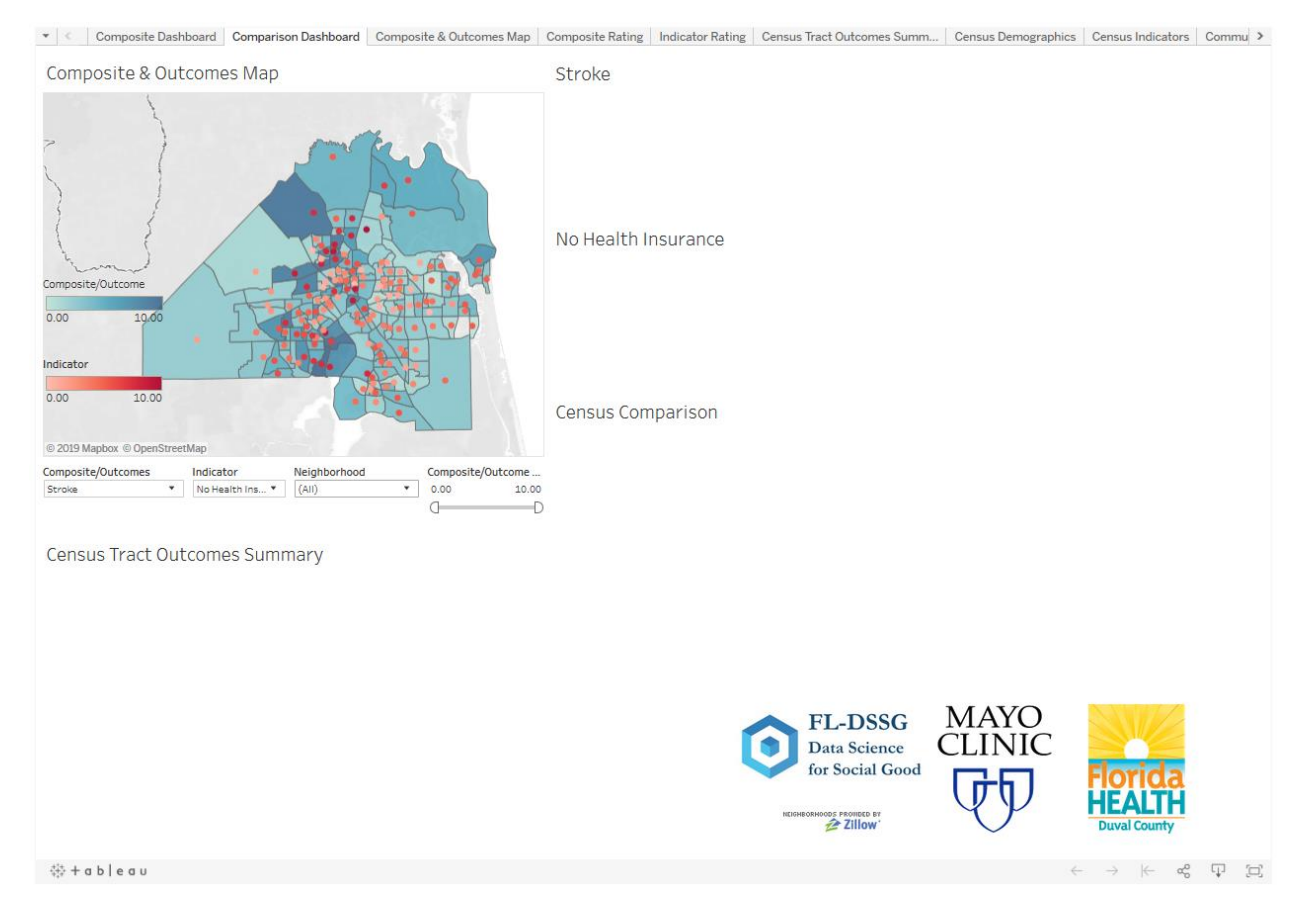

**Figure 7. Comparison Dashboard Landing Screen**

Users can access the comparison dashboard by visiting the URL,<http://bit.ly/17fldssgmayotableau> in the browser. We recommend users to use Firefox version 60 or above or Chrome version 60 or above browsers. Upon visiting the URL, the users will have to click on the comparison dashboard to load the comparison dashboard. Similar to the composite dashboard, left top portion of the comparison dashboard shows a map of neighborhoods in the Duval county with options to select composite indexes, health indicators, neighborhood, and composite score ranges. Bottom left portion displays census tract outcomes summary for the selected neighborhoods. The right portion of the dashboard displays selected composite outcomes, health indicators, and census comparison data for the selected neighborhoods. Figure 7 shows the landing screen for the comparison dashboard.

#### **Step 2: Selecting neighborhoods for comparison**

Similar to the composite dashboard, users can filter neighborhoods of interest by adjusting composite indexes, health indicators, and composite outcome options. Users can select a neighborhood by clicking on a shaded neighborhood area and can select multiple neighborhoods by pressing control and clicking on neighborhoods. Figure 8 shows an example of three neighborhoods selected for comparison.

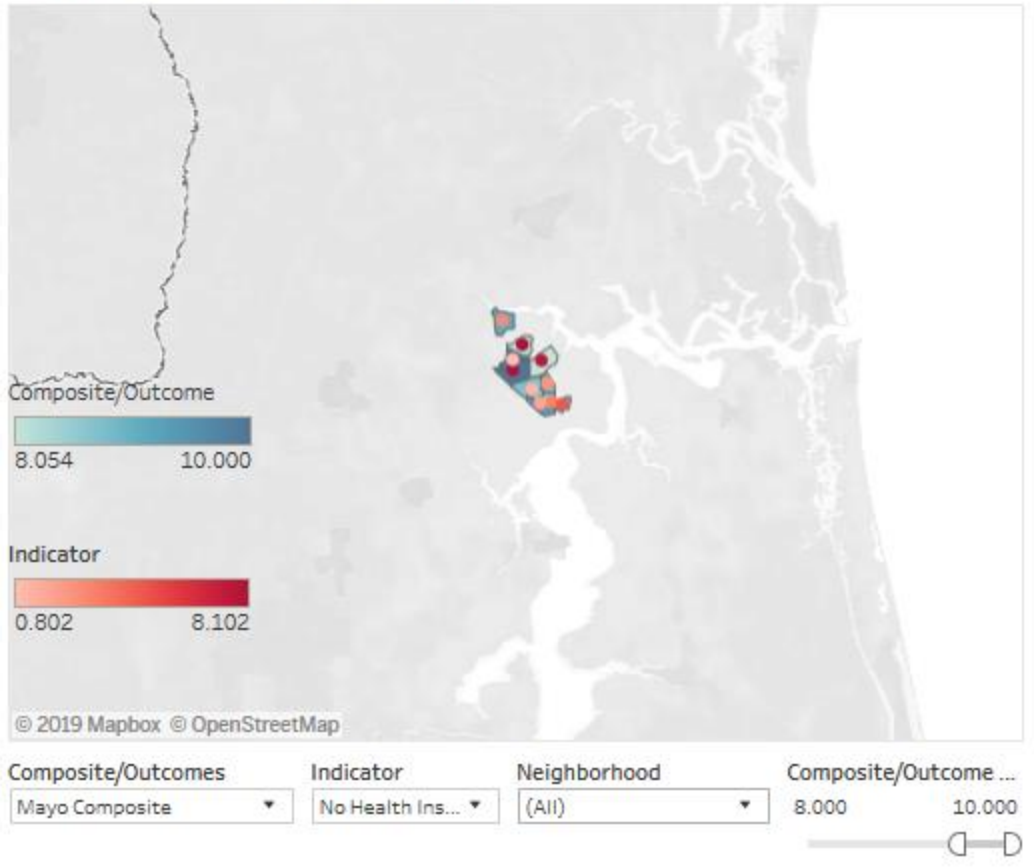

**Figure 8. Neighborhoods Selected for Comparison**

#### **Step 3: Determining a neighborhood to implement Wellness Rx program**

Given that mayo composite index, no insurance as a health indicator and composite scores in the range of 8 and 10 as the manipulation values, 10 neighborhoods were filtered matching the provided options. Three neighborhoods of interest were selected for comparison. For easier selection of neighborhoods, the map can be zoomed and panned using options available on the map as shown in figure 9. Figure 10 shows a zoomed map of neighborhoods matching the filtering criteria. Users can hover the mouse over to see neighborhood name and composite score value for the selected index, as shown in figure 11. For this illustration, three neighborhoods were selected for comparison, and the resulting dashboard is displayed in figure 12. As the Wellness Rx program focusses on heart diseases, diabetes, and stroke, two of three selected neighborhood seems to be ideal for implementing the program.

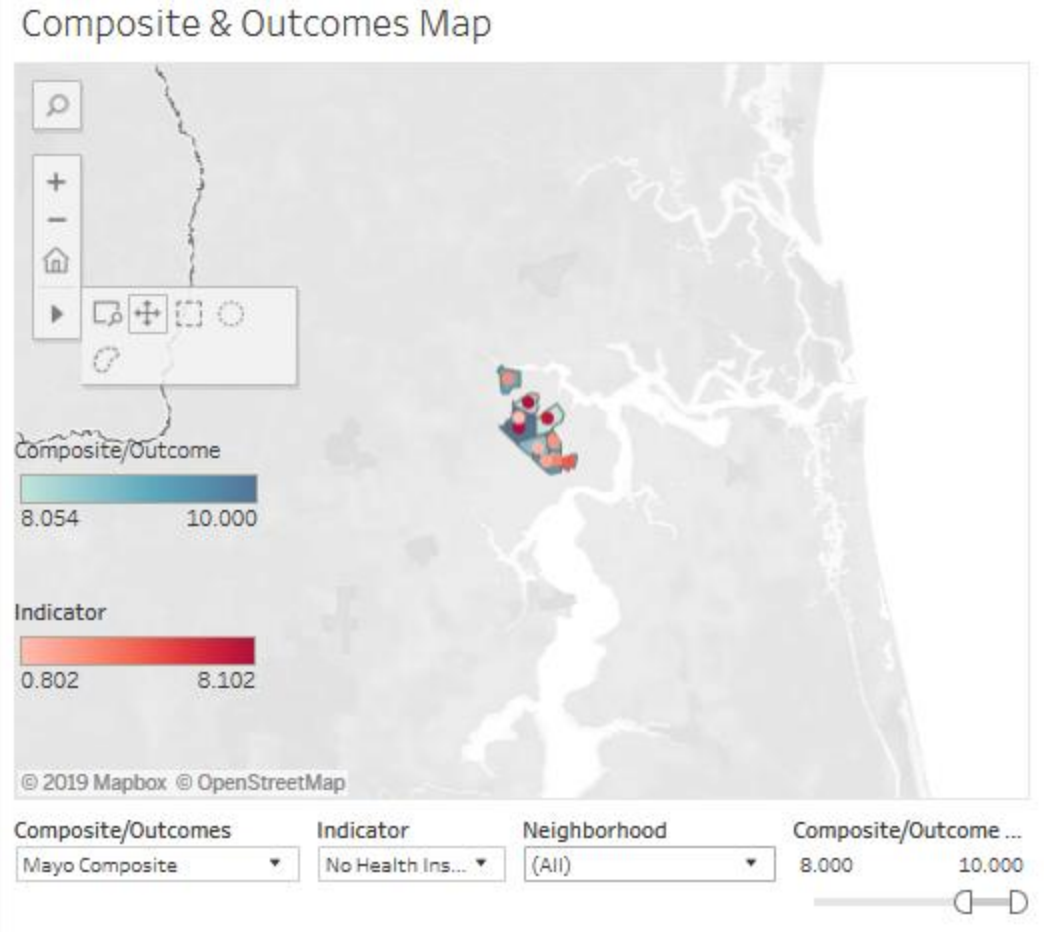

**Figure 9. Options to Pan and Zoom the Neighborhood Map**

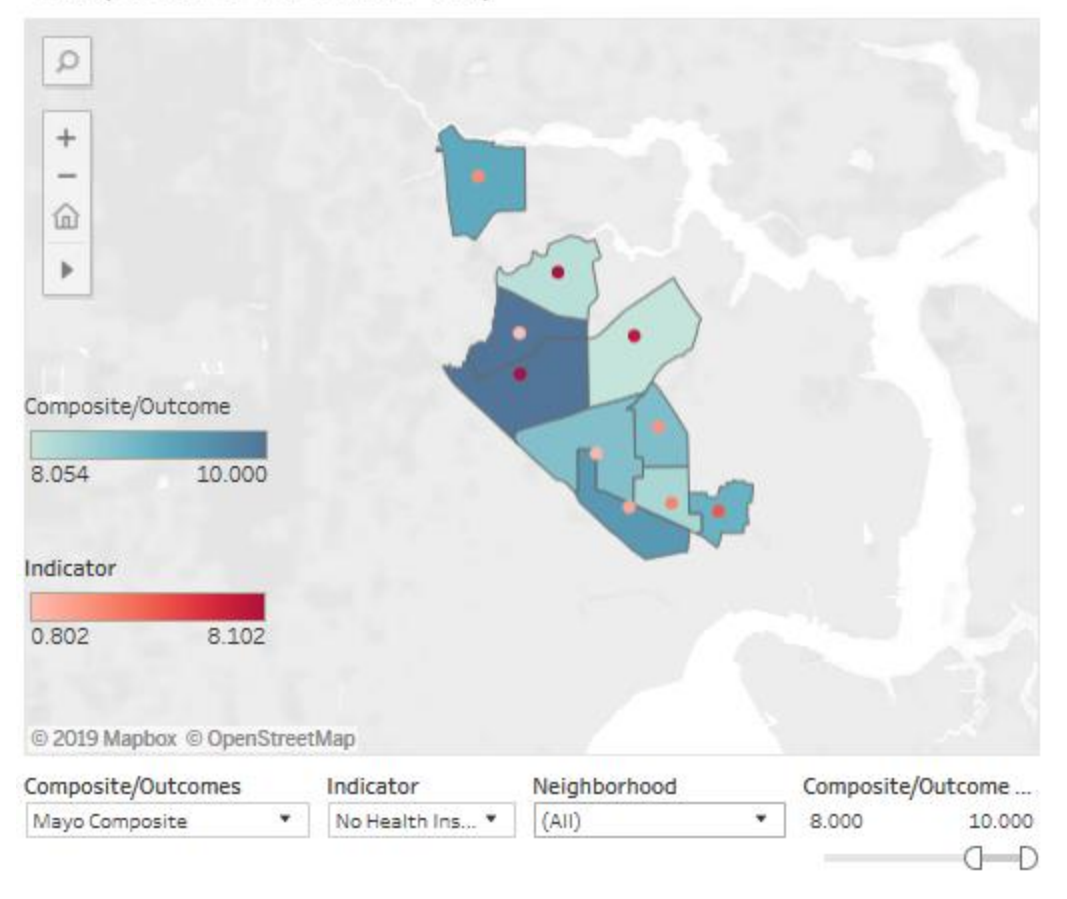

**Figure 10. Zoomed view of the Neighborhood Map**

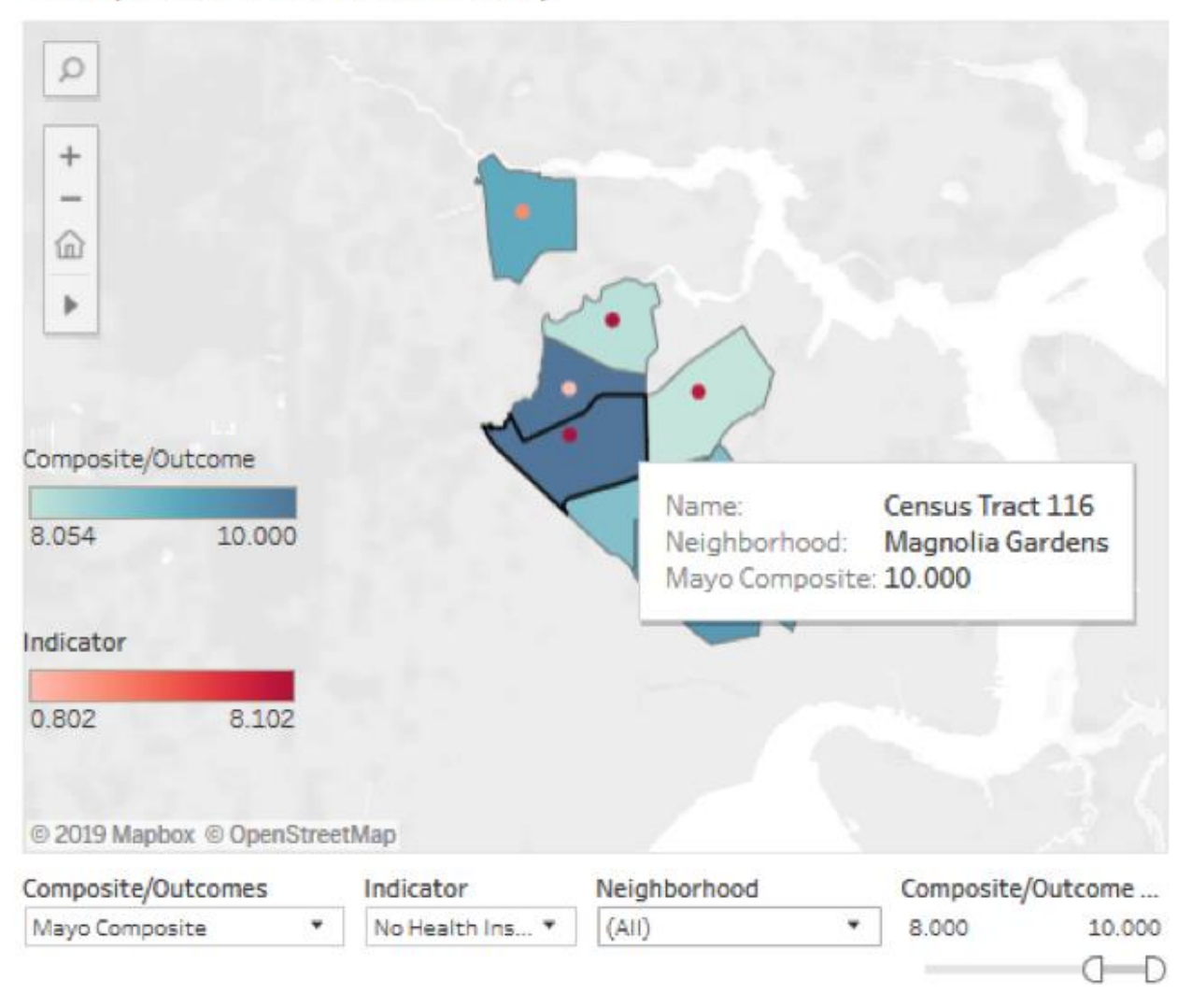

**Figure 11. Neighborhood Information Presented when Mouse Hovering**

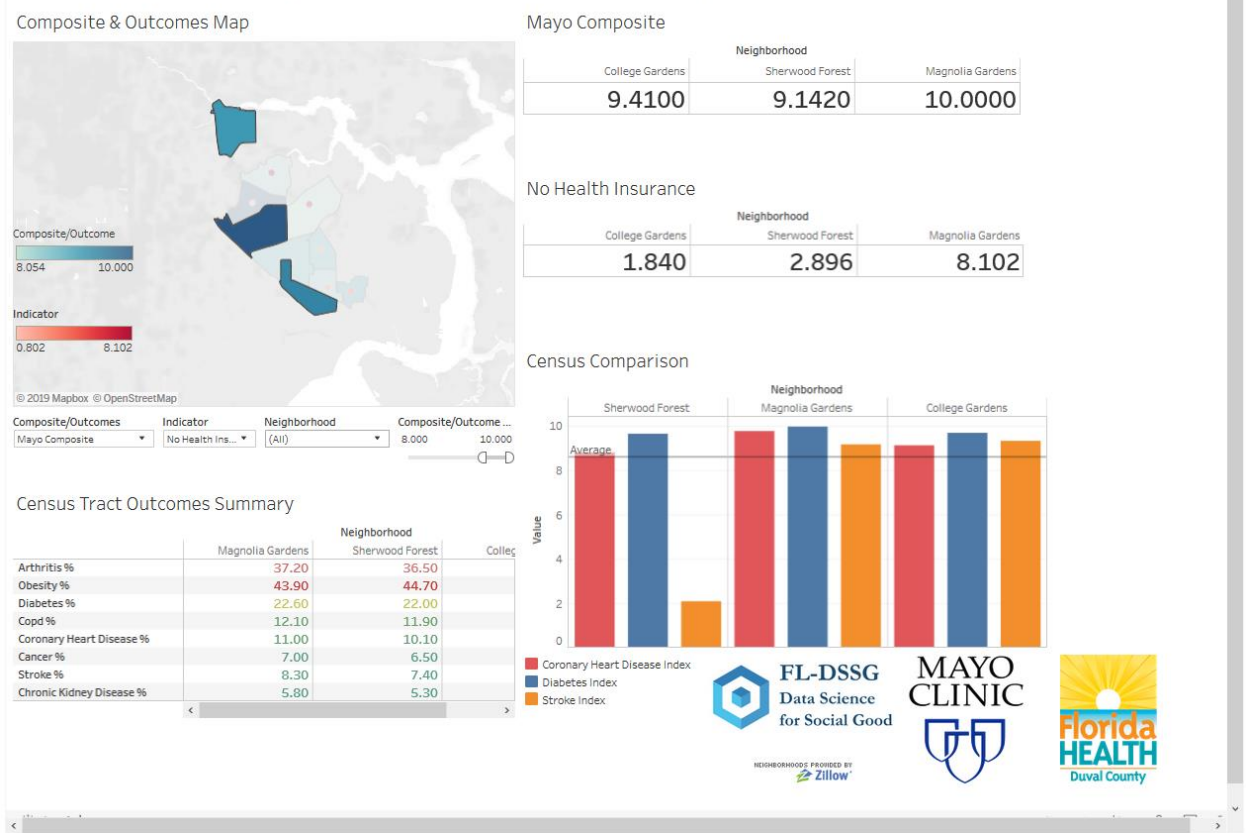

v | < | Composite Dashboard | Comparison Dashboard | Composite & Outcomes Map | Composite Rating | Indicator Rating | Census Tract Outcomes Summ... | Census Demographics | Census Indicators | Commu ∧

**Figure 12. Comparison of Selected Neighborhoods**